# **Using Anaconda Python and Spyder for Machine Learning on Mecatronique Virtual Machine**

## **Introduction**

This notice explains how to login and set the machine learning virtual environment on the SCI '*Mecatronique*' virtual machine. You need to have access on terminals of a SCI computer classroom or to install the tool *Vmware Horizon Client* (last version) on your personal computer.

## **Login to the virtual machine**

You should use your ent account and password to log on vmware horizon client (set the server to [https://sciportail.dsi.uca.fr](https://sciportail.dsi.uca.fr/) if needed (on your personal computer). Click on the server sciportail.dsi.uca.fr

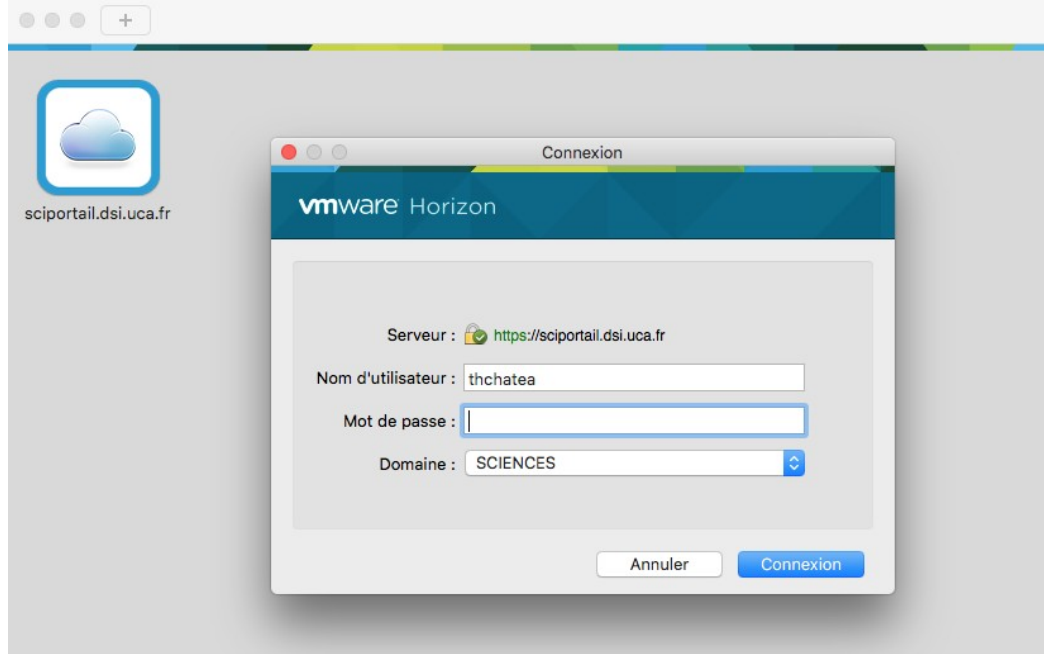

Choose the Mecatronique virtual machine.

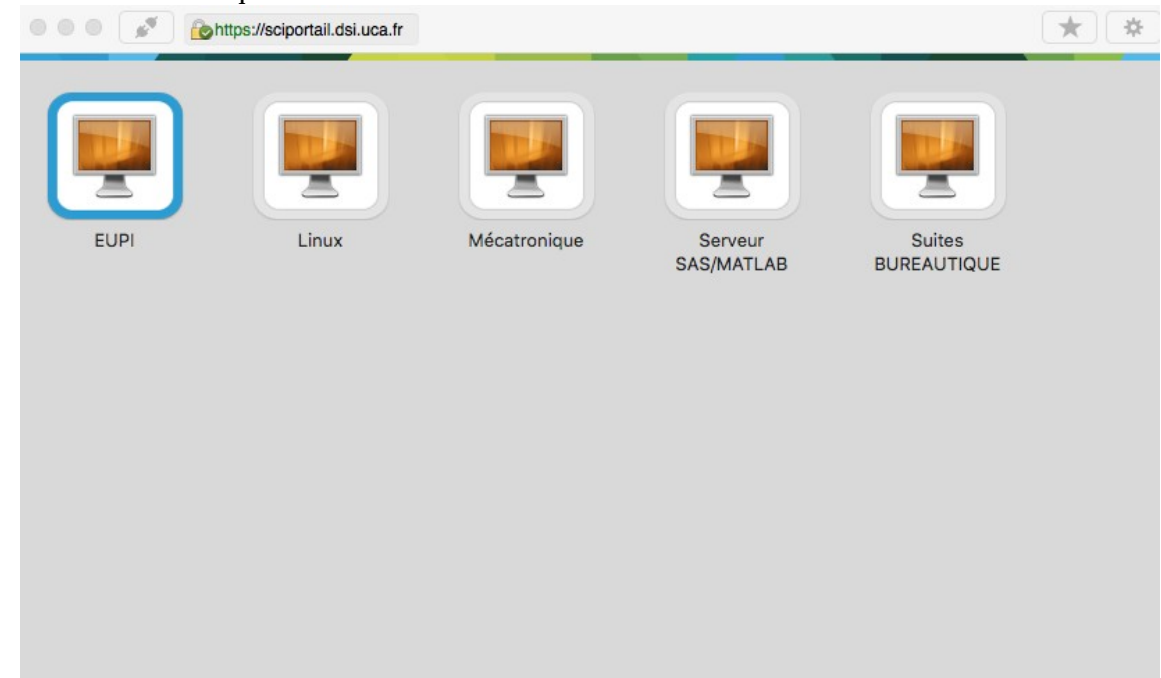

You don't have to put anymore your login or password: **Simply press return when password appears on the login screen of linux ubuntu**.

#### **Setting virtual environment and launching Spyder**

Launch a terminal into "applications/outils système" menu on the top right of the screen

The virtual env we use is located into Public/Chateau/envs

#### type **./launchenvML [return]**

This should run a script that install all the components we need for machine learning, image processing and displaying graphics. (this may takes some long minutes...)

type: **conda activate ml [return]** to activate the virtual env ml that includes all needed libraries for the Machine Learning practicals.

Now you can use your favorite text editor to edit python scripts and run its by the python command in the terminal.

If you want to use the ida spyder, you shloud install it with the command: **conda install spyder** and launch itconda by: **spyder& [return]**

If you don't want to use the default spyder console (should be interesting if you need interaction tools for *matplotlib)* select 'executer dans un terminal externe' into into 'outils/preferences' menu, item 'executer'.

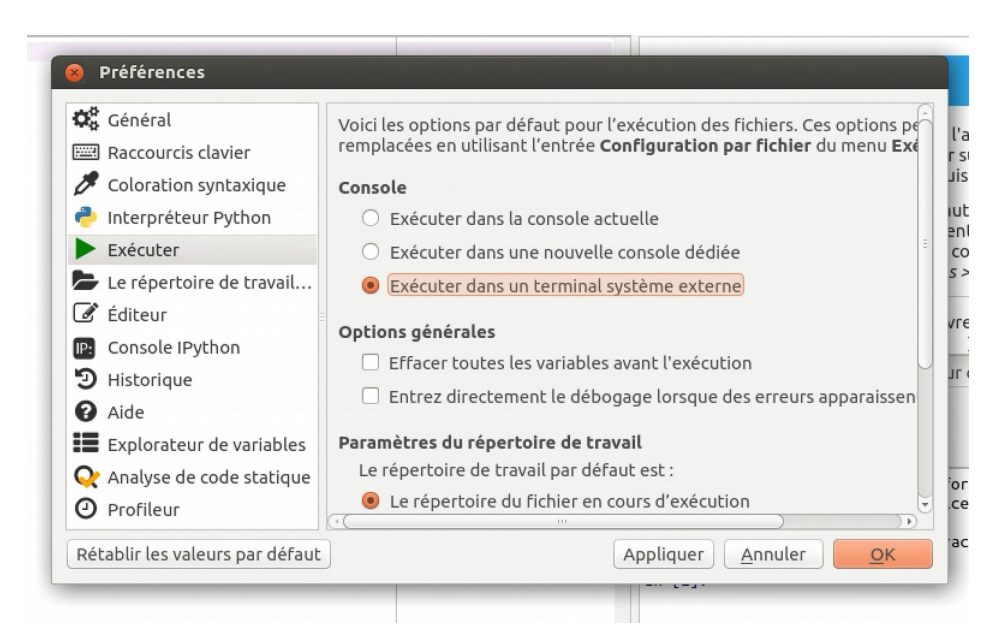

# ENJOY :-)